# MyPDDL: Tools for efficiently creating PDDL domains and problems

Volker Strobel ∗ <sup>1</sup> and Alexandra Kirsch 2

<sup>1</sup>IRIDIA, Université Libre de Bruxelles, Belgium 2 Independent Scientist

#### Abstract

The Planning Domain Definition Language (PDDL) is the state-ofthe-art language for specifying planning problems in artificial intelligence research. Writing and maintaining these planning problems, however, can be time-consuming and error prone. To address this issue, we present myPDDL—a modular toolkit for developing and manipulating PDDL domains and problems. To evaluate myPDDL, we compare its features to existing knowledge engineering tools for PDDL. In a user test, we additionally assess two of its modules, namely the syntax highlighting feature and the type diagram generator. The users of syntax highlighting detected 36 % more errors than non-users in an erroneous domain file. The average time on task for questions on a PDDL type hierarchy was reduced by 48 % when making the type diagram generator available. This implies that myPDDL can support knowledge engineers well in the PDDL design and analysis process.

# 1 Introduction

Being a key aspect of artificial intelligence (AI), planning is concerned with devising a sequence of actions to achieve a desired goal [\[7\]](#page-21-0). AI planning has made remarkable progress in solving planning problems in large state spaces that would be impossible for humans to handle. The International Planning Competition [1](#page-0-0) has led to a number of open source planners that are ready to be used by practitioners and researchers outside the AI planning field.

However, the effectiveness of planning largely depends on the quality of the problem formalization [\[18\]](#page-21-1). PDDL (Planning Domain Definition Language) [\[11\]](#page-21-2) is the de facto standard for the description of planning tasks [\[10\]](#page-21-3). It divides the description of a planning task into a domain model and problem descriptions: the description of a household with its objects and locations would be a domain,

<span id="page-0-0"></span>

<sup>∗</sup>vstrobel@ulb.ac.be (corresponding author) <sup>1</sup><http://www.icaps-conference.org/index.php/Main/Competitions/>

with possible tasks such as making breakfast, cleaning the windows, or changing a light bulb. Someone with a non-planning background, for example, from robotics, has to get used to the PDDL syntax and its possibilities to describe the world. She also has to keep track of the facts in the domain model and the different planning tasks. While automated planning can save vast amounts of time to find a valid solution, creating the planning task specifications is a complex, error-prone, and cumbersome task. An ill-defined problem is often the reason for finding suboptimal plans or no plan at all. The household domain in this example comes with another challenge. For many tasks the distances between objects or other numerical input may be necessary. PDDL is by its very nature as a planning language designed for symbolic specifications. To use numerical data efficiently, it must often be preprocessed.

In this chapter, we describe  $MYPDDL$  (Figure [1\)](#page-2-0), a knowledge engineering toolkit that supports knowledge engineers in the entire design cycle of specifying planning tasks without having to become an expert in AI planning. In the initial stages, it allows for the creation of structured PDDL projects that should encourage a disciplined design process. With the help of snippets, that is, code templates, often used syntactic constructs can be inserted into PDDL files. A syntax highlighting feature that speeds up the error-detection supports intermediate stages. Understanding the textual representation of complex type hierarchies in domain files can be confusing, so an additional tool enables their visualization. PDDL's limited modeling capabilities were bypassed by developing an interface that converts PDDL code into code of the functional programming language Clojure [\[8\]](#page-21-4) and vice versa. Within this project, the interface was employed for a feature that calculates distances between objects specified in a problem model, but the interface provides numerous other possibilities and could also be used to further automate the modeling process. A basic planner integration allows for quickly running a desired planner. All of the features were integrated into the customizable and extensible Sublime Text<sup>[2](#page-1-0)</sup> editor.

Since the main aim in the development of the toolkit was for it to be easy to use and maintain, it is evaluated with regard to these criteria. Another aim was to make planning more accessible in real-life tasks and to enable inexperienced users to get started with planning problems. Therefore, MYPDDL's usability was assessed by means of a user test with eight subjects that had no prior experience with AI planning. The results show that MYPDDL facilitates both error-detection and the understanding of a given domain.

<span id="page-1-0"></span><sup>2</sup><http://www.sublimetext.com/>

<span id="page-2-0"></span>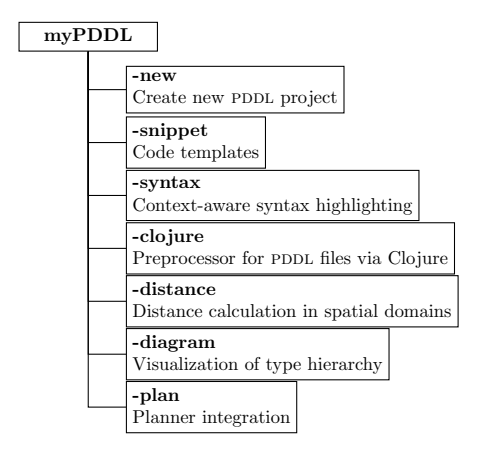

Figure 1: MYPDDL is a highly customizable and extensible modular system, designed for supporting knowledge engineers in the process of writing, analyzing and expanding PDDL files and thereby promoting the collaboration between knowledge engineers and the use of PDDL in real-world applications. It consists of the parts shown in the figure.

This chapter is an extended version of work published in a previous paper [\[20\]](#page-22-0). The remainder of this chapter is structured as follows. Section [2](#page-2-1) compares PDDL knowledge engineering tools to lay a foundation for MYPDDL. Section [3](#page-6-0) describes the different modules of MYPDDL and their design principles. Section [4](#page-13-0) evaluates MYPDDL via a user test. Section [5](#page-20-0) concludes the chapter and outlines future work.

# <span id="page-2-1"></span>2 Related Work

This section introduces, compares, and discusses knowledge engineering tools that allow text-based editing of PDDL files to set the stage for MYPDDL (Table [1\)](#page-7-0).

PDDL STUDIO  $[15]$  is an IDE (integrated development environment) for creating and managing PDDL projects, that is, a collection of PDDL files. Its main features are syntax highlighting, error detection, context sensitive code completion, code folding, project management, and planner integration. Many of these features are based on a parser, which continuously analyzes the code and divides it into syntactic elements. These elements and the way in which they relate to each other can then be identified. The syntax highlighter is a tool that colors constructs according to their syntactical meaning within the code. In the case of PDDL STUDIO, it colors names, variables, errors, keywords, predicates, types, and brackets each in a different customizable color. PDDL STUDIO's error detection can recognize both syntactic (missing keywords, parentheses, etc.) and semantic (wrong type of predicate parameters, misspelled predicates, etc.) errors. This means that PDDL STUDIO can detect errors based on a mismatch between domain and problem file in real time. The code completion feature offers recommendations for standard PDDL constructs as well as for previously used terms. Code folding allows the knowledge engineer to hide currently not needed code blocks. In this case only the first line of the block is displayed. Lastly, a command-line interface allows the integration of planners in order to run and compare different planning software.

Unlike PDDL STUDIO, which provides a text based editor for PDDL, the IT-Simple [\[22\]](#page-22-1) editor has, as its main feature, a graphical approach that allows designing planning tasks in an object-oriented approach using UML (Unified *Modeling Language*). In the process leading up to ITSIMPLE, UML.P—UML in a Planning Approach—was proposed, which is a uml variant specifically designed for modeling planning domains and problems [\[21\]](#page-22-2).

The main purpose of ITSIMPLE is supporting knowledge engineers in the initial stages of the design phase by making tools available that help transform the informality of the real world to formal specifications of domain models. The professed aim of the project is to provide a means to a "disciplined process of elicitation, organization and analysis of requirements" [\[22\]](#page-22-1). However, subsequent design stages are also supported. Once domain and problem models have been created, PDDL representations can be generated from the UML.P diagrams, edited, and then used as input to a number of different integrated planning systems.

With ITSIMPLE, it is possible to directly input the domains and problems into a planner and to inspect the output from the planning system using the built-in plan analysis. This consists of a plan visualization, which shows the interaction between the plan and the domain by highlighting every change caused by an action. ITSIMPLE's modeling workflow is unidirectional as changes in the PDDL domain do not affect the uml model and uml models have to be modeled manually, meaning that they cannot by generated using PDDL.

Starting in version 4.0, ITSIMPLE expanded its features to allow the creation of PDDL projects from scratch, that is, without the UML to PDDL translation process [\[23\]](#page-22-3). So far, a basic syntax highlighting feature recognizes PDDL keywords, variables, and comments. ITSIMPLE also provides templates for PDDL constructs, such as requirement specifications, predicates, actions, initial state, and goal definitions.

 $\text{PDDL-mode}^3$  $\text{PDDL-mode}^3$  for Emacs builds on the sophisticated features of the widely used Emacs editor and uses its extensibility and customizability. PDDL-mode provides syntax highlighting by way of basic pattern matching of keywords, variables, and comments. Additional features are automatic indentation and code completion as well as bracket matching. Code snippets for the creation of domains, problems, and actions are also available. Finally, PDDL-mode keeps track of action and problem declarations by adding them to a menu and thus intending to allow for easy and fast code navigation.

PDDL-mode for Emacs supports PDDL versions up to  $2.2$ , which includes derived predicates and timed initial predicates [\[3\]](#page-20-1), but does not recognize later features like object-fluents.

<span id="page-3-0"></span><sup>3</sup>[http://rakaposhi.eas.asu.edu/planning-list-mailarchive/msg00085.html](http://rakaposhi.eas.asu.edu/planning- list-mailarchive/msg00085.html)

The online tool editor.planning.domains allows for editing PDDL files in a web browser. Its features comprise syntax highlighting, code folding, PDDLspecific auto-completion, and multi-tab support. The editor is part of the Planning-Domains<sup>[4](#page-4-0)</sup> initiative which aims at providing three pillars to the planning community:  $(1)$  an API to access existing PDDL domains and problems; (2) a planner-in-the-cloud service which be be accessed via a RESTful API; and  $(3)$  an online PDDL editor. The online editor is also connected to the planner in the cloud.

The PDDL plugin vscode-PDDL<sup>[5](#page-4-1)</sup> for the editor VS Code (*Visual Studio Code*) offers a wide range of editing functions, such as syntax highlighting, code completion, code folding, and code snippets. It offers a mature planner integration and plan visualization. Thanks to a PDDL parser integration, it is possible to detect semantic errors immediately when they are made.

### 2.1 Critical Review

All the above-mentioned tools provide environments for the creation of PDDL code. Their advantages and disadvantages are reviewed in this section. At the end of each discussed feature, the approach that was used in MYPDDL is introduced.

pddl studio, itSimple, and editor.planning.domains for the most part do not build on existing editors and therefore cannot fall back on refined implementations of features, such as selection of tab size, defining custom key shortcuts, customizing the general look and feel, and bracket matching. In contrast, vscode-PDDL and PDDL-mode for Emacs are integrated into mature code editors and can be used in combination with other plugins. To have both basic editor features and a high customizability, it was decided to use an existing, extensible text editor to integrate MYPDDL into.

The tools can also be compared in terms of their syntax highlighting capabilities. In PDDL-mode for Emacs (up to PDDL  $2.2$ ) and editor.planning.domains (up to PDDL 3.1), and vscode-PDDL (up to PDDL 3.1) keywords, variables, and comments are highlighted. However, this is only done via pattern matching without controlling for context. This means that wherever the respective terms appear within the code they will get highlighted, regardless of the syntactical correctness. Different colors can be chosen by customizing Emacs and Visual Studio Code. editor.planning.domains provides two fixed color schemes. ITSIMple's syntax highlighting for PDDL 3.1 is, except for the PDDL version difference, equally as extensive as that of PDDL-mode for Emacs but does not allow for any customization. PDDL STUDIO has advanced syntax highlighting that distinguishes all different PDDL 1.2 constructs depending on the context and allows knowledge engineers to choose their preferred highlighting colors. One of the primary objectives of MYPDDL is to help users in keeping track of their pddl programs. As a means to this end, it was decided to also implement sophisticated, context-dependent syntax highlighting.

<span id="page-4-0"></span><sup>4</sup><http://planning.domains/>

<span id="page-4-1"></span><sup>5</sup><https://marketplace.visualstudio.com/items?itemName=jan-dolejsi.pddl>

Another useful feature for fast development is the ability to insert larger code skeletons or snippets. PDDL STUDIO does not support the insertion of code snippets. ITSIMPLE features some code templates for predicates, derived predicates, functions, actions, constraints, types, comments, requirements, objects, and metrics. However, the templates are neither customizable nor extensible. pddl-mode for Emacs provides three larger skeletons: one for domains, one for problems, and one for actions. Further skeletons could be added. Both editor.planning.domains and vscode-PDDL provide many code snippets. MYPDDL aims to combine the best of these latter tools and support customizable and extensible snippets for domains, problems, types, predicates, functions, actions, and durative actions.

pddL studio, pddL-mode for Emacs, and editor.planning.domains do not provide visualization options. ITSIMPLE, on the other hand, is based entirely on visually modeling domains and problems. Therefore, since the first version, the focus has mainly been on exporting from UML.P to PDDL and to visualize plans. MYPDDL is to reverse this design approach and enable type diagram visualization of some parts of the PDDL code. vscode-PDDL does not provide domain visualization but is able to visualize a found plan.

Searching for errors can be one of the most time consuming parts of the design process. Hence, any tool that is able to help detect errors faster is of great value to the knowledge engineer. While PDDL-mode for Emacs, ITSIMple, and editor.planning.domains facilitate error detection only by basic syntax highlighting, both PDDL STUDIO and vscode-PDDL are able to detect errors via a PDDL parser. In MYPDDL, a different approach is taken and syntactic errors are not highlighted by the syntax highlighting feature, while all correct PDDL code is highlighted.

A major drawback of PDDL studio and PDDL-mode for Emacs especially is that they are not updated regularly to support the most recent PDDL versions. pddl studio's parser is only able to parse PDDL 1.2, while the latest PDDL version is 3.1. PDDL has significantly evolved since PDDL  $1.2$  and was extended in PDDL 2.1 to include *durative actions* to model time dependent behaviors,  $nu$ meric fluents to model non-binary changes of the world state, and plan-metrics to customize the evaluation of plans. PDDL-mode for Emacs is only compatible with PDDL versions up to 2.2, which introduced *derived predicates* and timed initial predicates but does not recognize later features like *object-fluents*. It follows that the range of functions specified in the domain file cannot include object-types in addition to numbers. itSimple, editor.planning.domains, vscode-PDDL, and MYPDDL support the latest PDDL version.

pddl studio falls short of customization options since they are limited to the choice of font style and color of highlighted PDDL expressions. Furthermore, pddl studio is written as standalone program, meaning that there are no pDDL-independent extensions. The same holds true for ITSIMPLE. Since both Emacs and VS Code are established editors, PDDL-mode and vscode-PDDL are highly customizable and extensible. This is the other major reason why it was decided that MYPDDL should be integrated into an existing, extensible, and customizable text editor. These requirements are met by Sublime Text, a text editor that offers a wide variety of features and plugins.

All in all, MYPDDL must be understood as complementary to the other existing knowledge engineering tools. MYPDDL is distributed as a package for Sublime Text and provides context-aware syntax highlighting, code snippets, syntactic error detection, and type diagram visualization. Additionally, it allows for the automation of modeling tasks due to an interface with Clojure that supports the conversion of PDDL code into Clojure code and vice versa. Therefore, MYPDDL is intended to support both the initial design process of creating domains with code snippets, syntax highlighting and the Clojure interface and the later step of checking the validity of existing domains and problems with the type diagram generator. Lastly, the visualization capabilities of MYPDDL are meant to facilitate collaboration among knowledge engineers.

# <span id="page-6-0"></span>3 MyPDDL

myPddl is a highly customizable and extensible modular system, designed for supporting knowledge engineers in the process of writing, analyzing and expanding PDDL files and thereby promoting the collaboration between knowledge engineers and the use of PDDL in real-world applications. The modules of MYPDDL are described in the next section.

### 3.1 Modules

- myPDDL-IDE is an integrated development environment (IDE) for the use of MYPDDL in the text and code editor Sublime Text<sup>[6](#page-6-1)</sup>. Since MYPDDLsnippet and -syntax (see below) are devised explicitly for Sublime Text, their integration is implicit. The other tools described below (MYPDDLnew, -diagram, -distance, -plan) can be used independently of Sublime Text via the command-line but can also be called from the editor.
- myPDDL-new helps to organize PDDL projects. In many cases PDDL do-mains are created ad hoc [\[19\]](#page-22-4). However, each implementation of a PDDL task specification comprises one domain and at least one corresponding problem file. Since several team members may be working on these files, keeping PDDL projects organized will facilitate collaboration. An automatically created, standardized project folder structure could facilitate the collaboration between users and the maintenance of consistency across projects. To this end, myPddl-new creates the following folder structure when creating a new PDDL project:

<span id="page-6-1"></span><sup>6</sup><http://www.sublimetext.com>

<span id="page-7-0"></span>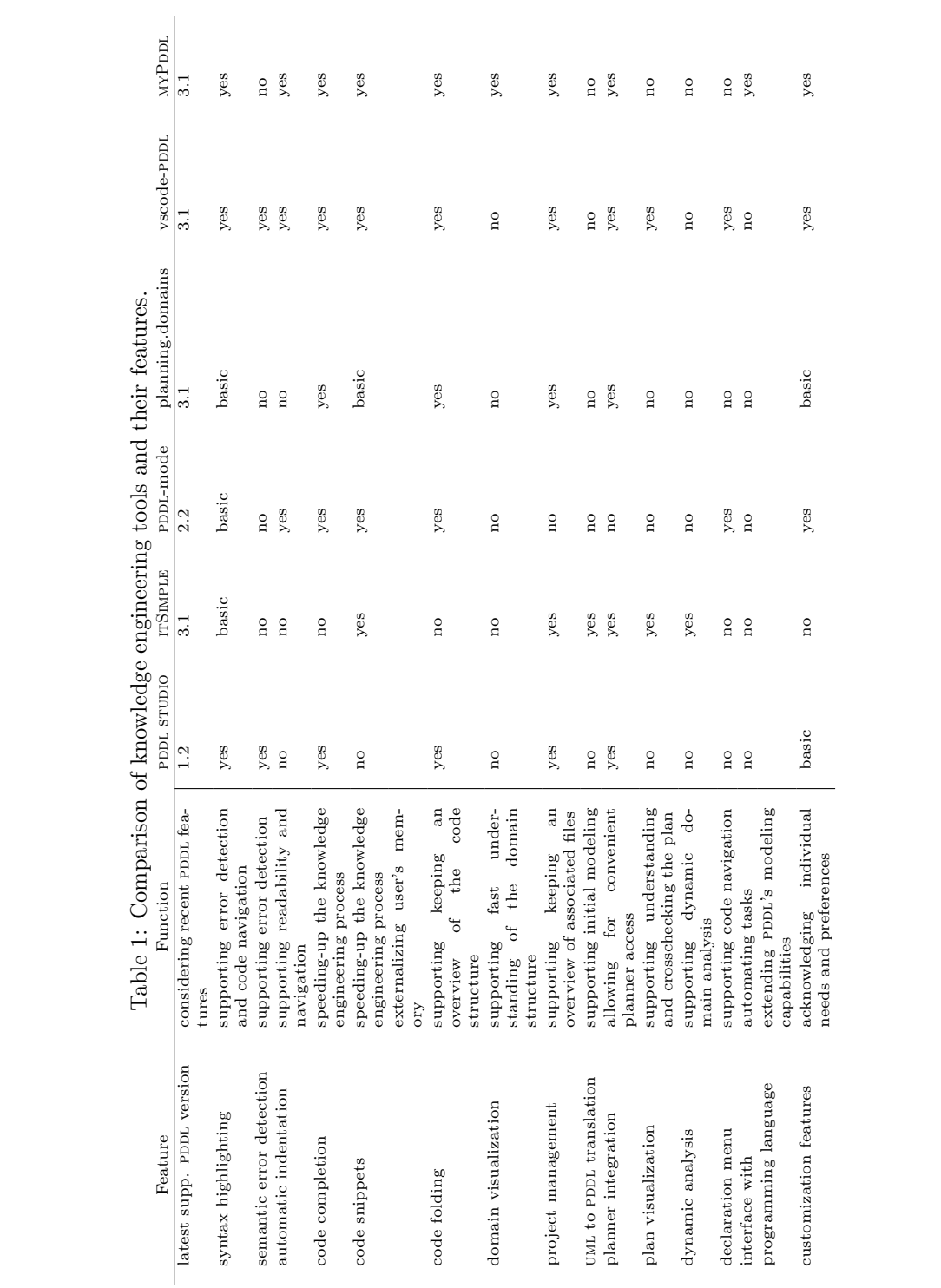

Table 1: Comparison of knowledge engineering tools and their features. tools

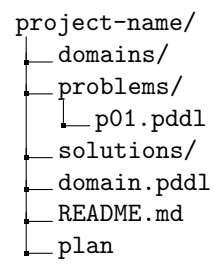

All of the templates to create the files can be customized and new templates can be added. The domain file domain.pddl and the problem file p01.pddl initially contain corresponding PDDL skeletons. Additionally the project name is used as the domain name within the files domain.pddl and p01.pddl. All problem files that are associated with one domain file are collected in the folder problems/. README.md is a Markdown file, which is intended for information about the authors of the project, contact information, informal domain and problem specifications, and licensing information. Markdown files can be converted to HTML by various hosting services like GitHub or Bitbucket. The basic planner integration MYPDDL-PLAN provided by the file plan is described below.

- myPDDL-snippet provides code skeletons, that is, templates for often used pddl constructs such as domains, problems, type and function declarations, and actions. They can be inserted by typing a triggering keyword. Table [2](#page-8-0) displays descriptions of all available snippets and the corresponding trigger.
- <span id="page-8-0"></span>Table 2: The snippets that can be inserted into PDDL files by typing the trigger.

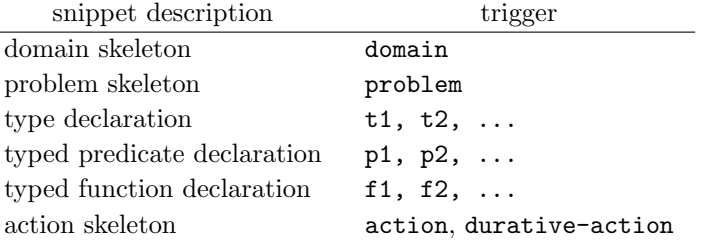

For example, typing action and pressing the tabulator key inserts a skeleton to specify an action. PDDL constructs with a specified arity can be generated by adding the arity number to the trigger (p2 would insert the binary predicate template ( $pred$ -name  $?x - object ?y - object)$ ).

Every snippet is stored in a separate file, located in the packages folder of Sublime Text. New snippets can be added and existing snippets can be customized by changing the templates in this folder.

<span id="page-9-0"></span>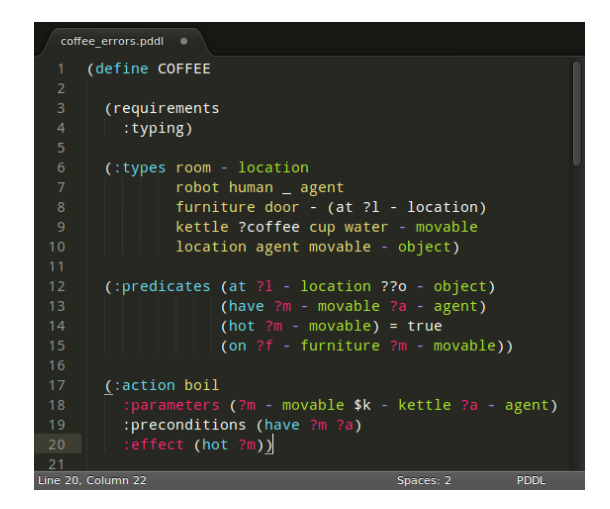

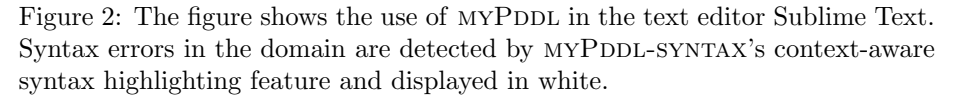

- myPDDL-syntax is a context-aware syntax highlighting feature for Sublime Text. It recognizes all PDDL constructs up to version 3.1, such as comments, variables, names, and keywords and highlights them in different colors. Using regular expressions and a sophisticated pattern matching heuristic, it detects both the start and the end of PDDL code blocks and constructs. It then divides them into scopes, that is, named regions. Sublime Text colorizes the code elements via the assigned scope names and in accordance with the current color scheme. These scopes allow for a fragmentation of the PDDL files, so that constructs are only highlighted if they appear in the correct context. Thus missing brackets, misplaced expressions and misspelled keywords are visually distinct and can be identified (Figure [2\)](#page-9-0).
- myPDDL-clojure provides a preprocessor for PDDL files to bypass PDDL's limited mathematical capabilities, thus reducing modeling time without overcharging planning algorithms. Since PDDL is used to create more and more complex domains [\[5,](#page-21-6) [6\]](#page-21-7), one might need the square root function for a distance optimization problem or the logarithmic function for modeling an engineering problem. While these mathematical operations are currently not supported by PDDL itself, preprocessing PDDL files in a programming language and then hardcoding the results back into the file seem to be a reasonable workaround. With the help of such an interface, the modeling time can be reduced. We decided to use the functional programming language Clojure [\[8\]](#page-21-4), a modern Lisp dialect, facilitating input and output of the Lisp-style PDDL constructs. Once a part is extracted and represented

in Clojure, the processing possibilities are diverse and the full capacities of Clojure are available. It can be used for generating PDDL constructs, reading domain and problem files, handling, using and modifying the input, and generating PDDL files as output.

The interface is provided as a Clojure library and based on two methods described below.

read-construct(keyword, file) This methods allows for the extraction of code blocks from PDDL files. The following code block shows an example in which the goal state (:goal (exploited magicfailureapp)) is extracted from a PDDL problem file.

Clojure command:

```
(read-construct :goal "garys-huge-problem.pddl")
;;=> ((:goal (exploited magicfailureapp)))
```
add-construct(file, block, part) This methods provides a means for adding constructs to a specified code block in PDDL domain and problem files. This is illustrated in the following two code blocks where the predicate (hungry gisela) is added to the  $(iinit ...)$ block.

Clojure command:

(add-construct "garys-huge-problem.pddl" :init '((hungry gisela)))

Updated PDDL file:

```
(:init (hungry gary)
       (in pizza-box big-pepperoni)
       (has-access gisela magicfailureapp))
       (hungry gisela))
```
myPDDL-distance provides special preprocessing functions for distance calculations. In some domains, every object needs a location specified by  $x$ and y coordinates. While the location of objects can be implemented using the predicate (location ?o - object ?x ?y - number), with x and y being the spatial coordinates of an object, calculating the Euclidean distance requires using the square root function. However, PDDL 3.1 supports only the four basic arithmetic operators.

Parkinson and Longstaff [\[14\]](#page-21-8) describe a workaround for this drawback. By writing an action calculate-sqrt, they bypass the missing square root function by making use of the Babylonian root method. Although this method approximates the square root function, it requires many iterations and would most likely have an adverse effect on plan generation [\[14\]](#page-21-8).

More usable and probably faster results can be achieved by using the interface between PDDL and Clojure as a distance calculator, implemented in the tool MYPDDL-DISTANCE. It reads a problem file into Clojure and extracts all locations, defined in the (:init ...) code block. The Euclidean distances between these locations are then calculated and written back into a new and now extended copy of the problem file, using the predicate (distance ?o1 ?o2 - object ?n - number), which specifies the distance between two objects. The code blocks below show the  $(iinit ...)$  block of a PDDL problem file before and after using MYPDDLdistance.

Before:

```
(:init ...
       (location gary 4 2)
       (location pizza 2 3))
```
After:

```
(:init ...
       (location gary 4 2)
       (location pizza 2 3)
       (distance gary gary 0.0)
       (distance gary pizza 2.2361)
       (distance pizza gary 2.2361)
       (distance pizza pizza 0.0))
```
The calculator works on any arity of the specified location predicate, so that locations can be specified in 1D, 2D, 3D, and even used in higher dimensions.

A disadvantage of this method is that the calculated distances have to be stored in the PDDL problem file, potentially requiring many lines of code. If the number of locations is n, the number of calculated distances is  $n^2$ , so that every location has a distance to every other location and itself. Therefore, a sensible next step would be to extend PDDL by increasing its mathematical expressivity [\[14\]](#page-21-8), perhaps by declaring a requirement :math that specifies further mathematical operations.

myPDDL-diagram generates a png image based on the type hierarchy of a pddl domain file (Figure [3\)](#page-13-1). The diagrammatic representation of textual information helps to quickly understand the connection of hierarchically structured items and should thus be able to simplify the communication

and collaboration between developers. In the diagram, types are represented with boxes, with every box consisting of two parts:

- The header displays the name of the type.
- The lower part displays all predicates that use the corresponding type at least once as a parameter. The predicates are written just as they appear in the PDDL code.

Generalization relationships express that every subtype is also an instance of the illustrated super type (e.g. "a hacker is a person). This relationship is indicated in the diagram with an arrow from the subtype (here:  $hacker)$ ) to the super type (here: person).

In order to create the diagram, MYPDDL-diagram utilizes dot from the Graphviz package [\[4\]](#page-20-2) and takes the following steps:

- 1. A copy of the domain file is stored in the folder domains/.
- 2. The  $(:types...)$  block is extracted via the PDDL/Clojure interface.
- 3. In Clojure, the types are split into super types and associated subtypes using regular expressions and stored in a Clojure hashmap.
- 4. Based on the hashmap, the description of a directed graph in the DOT language is created and saved in the folder  $dot/$ .
- 5. The DOT file is passed to dot, creating a PNG diagram and saving it in the folder diagrams/.
- 6. The png diagram is displayed in a window.

Every time MYPDDL-diagram is invoked, these steps are executed and, optionally, the names of the saved files are extended by an ascending revision number. Thus, one cannot only identify associated PDDL, DOT and png files, but also use this feature for basic revision control.

myPDDL-plan is a basic planner integration for MYPDDL. After creating a new project with MYPDDL-NEW, the file plan in the project folder contains a shell script for executing a planner with the new domain and problem files as input. The desired planner can be specified in the file plan or by editing the templates of MYPDDL-NEW. Due to the versatility of shell scripts, any planner can be used and arbitrary command line options can be specified. The planner can be invoked from Sublime Text or via the command line.

In order to provide easy installation and maintenance, MYPDDL-IDE can be installed using Sublime Text's Package Control<sup>[7](#page-12-0)</sup>. The project source code

<span id="page-12-0"></span><sup>7</sup><https://sublime.wbond.net/about>

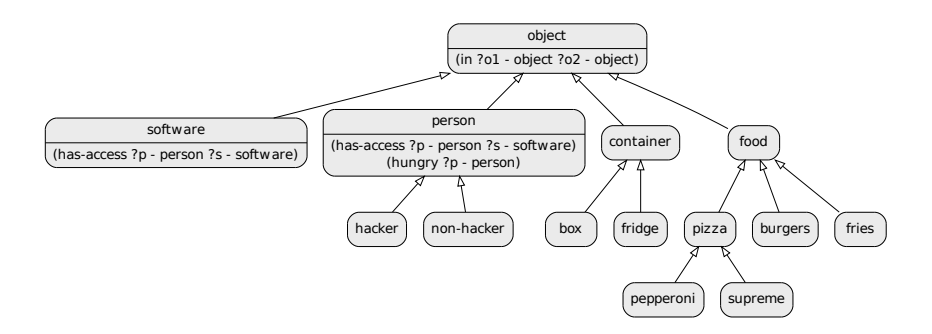

<span id="page-13-1"></span>Figure 3: The type diagram generated by MYPDDL-DIAGRAM helps to grasp the relationship between types in the domain file. Additionally, it displays all predicates that use the corresponding type at least once as a parameter.

is hosted on  $G$ itHub<sup>[8](#page-13-2)</sup>, providing the possibility to actively participate in the design process. Additionally, MYPDDL-CLOJURE is hosted on GitHub  $9$  as well as a standalone version to call the functions from a the command line<sup>[10](#page-13-4)</sup>. The  $MYP$ DDL project site<sup>[11](#page-13-5)</sup> provides room for discussing features and reporting bugs.

# <span id="page-13-0"></span>4 Validation and Evaluation

To assess the utility of MYPDDL, we evaluated its performance in terms of collaboration, experience, efficiency, and debugging in a user test. We analyzed the user performance both with and without using MYPDDL-SYNTAX and MYPDDL-DIAGRAM.

### 4.1 User Evaluation

The two most central modules of MYPDDL are MYPDDL-SYNTAX and MYPDDLdiagram, since they support collaboration, efficiency, and debugging independently of the user's experience with PDDL. To evaluate their usability, they were evaluated in a user study. To this end, we compared the user performance regarding several tasks, both with and without using the respective module.

<span id="page-13-2"></span><sup>8</sup><https://github.com/Pold87/myPDDL>

<span id="page-13-3"></span> $^9$ <https://github.com/Pold87/pddl-clojure-interface>

<span id="page-13-4"></span><sup>10</sup><https://github.com/Pold87/pddl-clojure-interface-standalone>

<span id="page-13-5"></span><sup>11</sup><http://pold87.github.io/myPDDL/>

#### 4.1.1 Participants

In Usability Engineering, a typical number of participants for user tests is five to ten. Studies have shown that even such small sample sizes identify about 80 % of the usability problems [\[12,](#page-21-9) [9\]](#page-21-10). Our study design required eight participants. Three female and five male participants took part in the study (average age of 22.9, standard deviation of age 0.6). All participants were required to have basic experience with at least one Lisp dialect in order not to be confused with the many parentheses, but no experience with PDDL or AI planning in general.

#### 4.1.2 Approach

24 hours before the experiment was to take place, participants received the web  $\text{link}^{12}$  $\text{link}^{12}$  $\text{link}^{12}$  to a 30-minute interactive video tutorial on AI planning and PDDL. This method was chosen in order not to pressure the participant with the presence of an experimenter when trying to understand the material.

#### 4.1.3 Procedure

We defined four tasks (Appendix [A\)](#page-23-0): two debugging tasks for testing the syntax highlighting feature and two type hierarchy tasks for testing the type diagram generator. A within subjects design was considered most suited due to the small number of participants. Therefore, it was necessary to construct two tasks matched in difficulty for each of these two types to compare the effects of having the tools available. Each participant started either with a debugging or type hierarchy task and was given the MYPDDL tools either in the first two tasks or the second two tasks, so that each participant completed each task type once with and once without MYPDDL. This results in 2 (first task is debugging or hierarchy)  $\times$  2 (task variations for debugging and hierarchy)  $\times$  2 (starting with or without  $MYPDDL$ ) = 8 individual task orders, one per participant.

• Debugging Tasks

For the debugging tasks, participants were given six minutes (a reasonable time frame tested on two pilot tests) to detect as many of the errors in the given domain as possible. They were asked to record each error in a table using pen and paper with the line number and a short comment. Moreover, they were instructed to immediately correct the errors in the code if they knew how to, but not to dwell on the correction otherwise. For the type hierarchy task, participants were asked to answer five questions concerning the domains, all of which could be facilitated with the type diagram generator. One of the five questions (Question 4, see Appendix [A.3](#page-24-0) and [A.4\)](#page-25-0) also required looking into the code. Participants were told that they should not feel pressured to answer quickly, but to not waste time either. Also they were asked to say their answer out loud as soon as it

<span id="page-14-0"></span><sup>&</sup>lt;sup>12</sup>Tutorial in German: [https://www.youtube.com/watch?v=Uck-K8VnNOU&list=](https://www.youtube.com/watch?v=Uck-K8VnNOU&list=PL3CZzLUZuiIMWEfJxy-G6OxYVzUrvjwuV) [PL3CZzLUZuiIMWEfJxy-G6OxYVzUrvjwuV](https://www.youtube.com/watch?v=Uck-K8VnNOU&list=PL3CZzLUZuiIMWEfJxy-G6OxYVzUrvjwuV)

became evident to them. They were not told that the time it took them to come up with an answer was recorded, since this could have made them feel pressured and thus led to more false answers.

• Type Hierarchy Tasks

The two tasks to test syntax highlighting presented the user with domains that were 54 lines in length, consisted of 1605 characters and contained 17 errors each. Errors were distributed evenly throughout the domains and were categorized into different types. The occurrence frequencies of these types were matched across domains as well, to ensure equal difficulty for both domains. To test the type diagram generator, two fictional domains with equally complex type hierarchies consisting of non-words were designed (five and six layers in depth, 20 and 21 types). The domains were also matched in length and overall complexity: five and six predicates with approximately the same distribution of arities, one action with four predicates in the precondition and two and three predicates in the effect.

• System Usability Scale

At the end of the usability test the participants were asked to evaluate the perceived usability of MYPDDL using the system usability scale [\[2\]](#page-20-3).

#### 4.1.4 Analysis

- Debugging Tasks: To compare differences in the debugging tasks, a paired sample t-test was used; normality was tested with a Shapiro-Wilk test. To compare the arithmetic means  $(Ms)$  of detected errors, the test was performed two-tailed, since syntax highlighting might both help or hinder the participants. Arithmetic standard deviations (SDs) were calculated for each condition.
- Type Hierarchy Tasks: For the type hierarchy tasks, t-tests were performed on the logarithms of the data values to compare the geometric means for the two conditions for each question; normality was tested with a Shapiro-Wilk test on the log-normalized data values. The geometric mean is a more accurate measure of the mean for small sample sizes as task times have a strong tendency to be positively skewed [\[17\]](#page-21-11). The geometric standard deviation (GSD) was calculated for each question and condition. Only those task completion times were included in the calculation of the t-values, where the respective participant gave a correct answer for both occurrences of a question. This approach should reduce the influence of random guessing. Again, two-tailed t-tests were used to account for both, improvements and drawbacks, of using MYPDDL-DIAGRAM.
- System Usability Scale

The arithmetic mean and standard deviation for the score on the System Usability Scale was calculated.

#### 4.1.5 Results

• Debugging Tasks

The participants detected more errors using the syntax highlighting feature  $(M = 10.3, SD = 3.45)$  than without it  $(M = 7.6, SD = 2.07)$ ;  $t(7) = 2.68$ ,  $p = 0.03$ . That is, approximately 36 % more errors were found with syntax highlighting. The arithmetic means are displayed in Figure [4,](#page-17-0) where each cross  $(x)$  represents the data value of one participant.

• Type Hierarchy Tasks

Figure [5](#page-19-0) shows the geometric mean of the completion time of successful tasks for each question with and without the type diagram generator. With the type diagram generator participants answered all questions (except Question 4) on average nearly twice as fast  $(GM = 33.0,$  $GSD = 2.23$ ) as without it  $(GM = 57.8, GSD = 2.05); t(32) = -3.34,$  $p = 0.002$ . This difference slightly increases, if Question 4 is excluded from the calculations: with type generator:  $GM = 31.1$ ,  $GSD = 2.17$ , without:  $GM = 58.1, GSD = 2.07; t(30) = -3.68, p < 0.001$ . Table [3](#page-18-0) gives an overview of geometric means, geometric standard deviations, t-values, and p-values for each question.

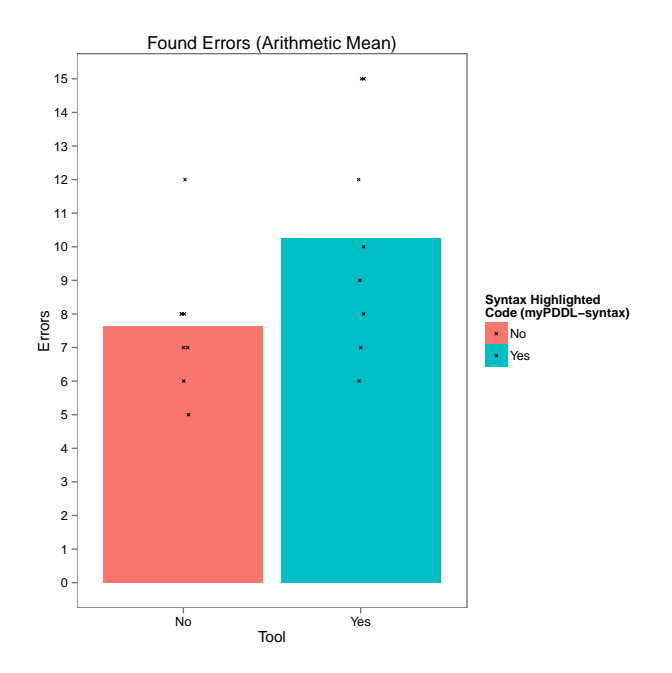

Figure 4: Comparison of detected errors with and without the syntax highlighting feature. Each cross  $(x)$  shows the data value of one participant. The bars display the arithmetic mean.

<span id="page-17-0"></span>• System Usability Scale MYPDDL reached a score of 89.6 on the system usability scale [\[2\]](#page-20-3), with a standard deviation of 3.9.

#### 4.1.6 Discussion

The user test shows that MYPDDL-SYNTAX and -DIAGRAM provide useful tools for novices in AI planning and PDDL. Below, we will discuss each part of the user test in turn.

• Debugging Tasks

While, in general, the syntax highlighting feature was considered very useful, two participants remarked that the used colors confused them and that they found them more distracting than helpful. One of them mentioned that the contrast of the colors was so low that they were hard for her to distinguish. She found the same number of errors with and without syntax highlighting. The other of the two was the only participant who found less errors with syntax highlighting than without it. With MYPDDL-SYNTAX, two participants found all errors in the domain, while none achieved this without syntax highlighting. While every participant had to use the same color scheme in the experiment, colors are customizable in Sublime Text.

<span id="page-18-0"></span>

|          | with |      | Type Diagram Generator<br>without |      |    |         |                  |
|----------|------|------|-----------------------------------|------|----|---------|------------------|
| Question | GМ   | GSD  | GМ                                | GSD  | df | t       | $\boldsymbol{p}$ |
| Q1       | 21.8 | 1.52 | 40.0                              | 2.26 | 7  | $-1.86$ | 0.11             |
| Q2       | 23.8 | 1.49 | 50.8                              | 2.16 | 7  | $-1.91$ | 0.10             |
| Q3       | 48.0 | 3.49 | 83.2                              | 2.20 | 5  | $-0.86$ | 0.43             |
| Q4       | 84.3 | 2.22 | 54.1                              | 1.93 | 1  | 4.48    | 0.14             |
| Q5       | 41.2 | 2.24 | 78.0                              | 1.48 |    | $-2.75$ | 0.03             |

Table 3: Overview of geometric means (GMs), geometric standard deviations  $(GSDs)$ , degrees of freedom  $(df)$ , t-values, and p-values. The calculation for Q4 is based on only two paired data values  $(df = 1)$ . This table only considers paired data values, this means only if a participant answered the question correctly in both domains, the data value is considered (since paired t-tests are calculated). In contrast, Figure [5](#page-19-0) displays the geometric means for all correct answers.

• Type Hierarchy Tasks

In spite of the rather large difference between the GMs for Question 3, a high p-value is obtained  $(p = 0.43)$ . This might be due to the high  $GSD$  for the *with* condition and the rather small degrees of freedom ( $df =$ 5). Testing more participants would probably yield clearer results here. The fact that the availability of tools did not have a positive effect on task completion times for Question 4 can probably be attributed to the complexity of this question (see Appendix [A.3](#page-24-0) and [A.4\)](#page-25-0): in contrast to the other four questions, here, participants were required to look at the actions in the domain file in addition to the type diagram. Most participants were confused by this, because they had assumed that once having the type diagram available, it alone would suffice to answer all questions. This initial confusion cost some time, thus negatively influencing the time on the task.

Visualization tools such as MYPDDL-diagram can improve the understanding of unknown PDDL code and thus support collaboration. But users may be unaware of the limitations of such tools. A possible solution is to extend myPddl-diagram to display actions, but this can overload the diagram and, especially for large domains, render it unreadable. Different views for different aspects of the domain or dynamically displayed content could integrate more data, but this also hides functionality, which is generally undesired for usability [\[13\]](#page-21-12).

• Sytem Usability Scale

Since the overall mean score of the system usability scale has an approximate value of 68 with a standard deviation of 12.5 [\[16\]](#page-21-13), the score of myPddl is well above average with a small standard deviation. A score

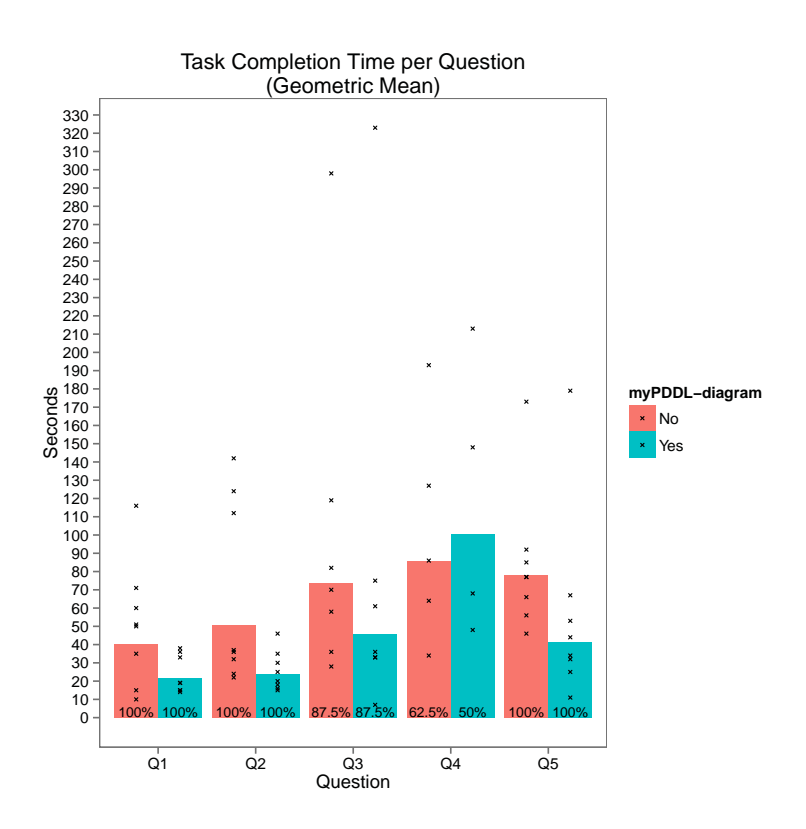

<span id="page-19-0"></span>Figure 5: Task completion time for the type hierarchy tasks. The bars display the geometric mean averaged over all participants; each cross  $(\times)$  represents the data value of one participant. The percent values at the bottom of the bars show the percentage of users that completed the task successfully. The questions can be found in the Appendix [A.3](#page-24-0) and [A.4.](#page-25-0)

of 89.6 is usually attributed to superior products [\[1\]](#page-20-4). Furthermore, 89.6 corresponds approximately to a percentile rank of 99.8 %, meaning that it has a better perceived ease-of-use than 99.8 % of the products in the database used by Sauro [\[16\]](#page-21-13).

In summary, the user test shows that customizability is important, as not all users prefer the same colors or syntax highlighting at all and their personal preferences seem to correlate with the effectiveness of the tools.

# <span id="page-20-0"></span>5 Conclusion

We designed MYPDDL to support knowledge engineers in creating, understanding, modifying, and extending planning domains. MYPDDL's code editing features such as syntax highlighting and code snippets, as well as a type diagram generator, an interface with the programming language Clojure, and a planner integration can help in the various stages of working with PDDL domains. myPddl's extensible and customizable architecture helps to fulfill the different preferences and requirements of knowledge engineers. In the conducted user test, MYPDDL users were able to grasp the domain structure of a PDDL file more quickly than non-users and also found more errors in a deliberately erroneous domain file. Moreover, the users found the tools easy and pleasant to use.

In future work, MYPDDL's set of features could be extended in several directions. The interface between PDDL and Clojure offers a basis for creating dynamic planning scenarios. Applications could be the modeling of learning and forgetting by adding facts to or retracting facts from a PDDL file or the modeling of an ever changing real world via dynamic predicate lists. Another way of putting the interface to use would be by making the planning process more interactive, allowing for the online interception of planning software in order to account for the needs and wishes of the end user. Since many features of myPddl can be called via the command line, interfaces with other editors could be developed. So far, there is a basic integration with the code editor Atom<sup>[13](#page-20-5)</sup>.

All in all, the overall increase of efficiency due to facilitated collaboration and support in maintaining an overview should encourage a shift of focus toward real world problems in knowledge engineering. The full modeling potential can only be reached with appropriate tools, with MYPDDL hopefully leading to a broader acceptance and use of PDDL for planning problems.

## References

- <span id="page-20-4"></span>[1] Bangor, A., Kortum, P.T., Miller, J.T.: An empirical evaluation of the system usability scale. Intl. Journal of Human–Computer Interaction  $24(6)$ , 574–594 (2008)
- <span id="page-20-3"></span>[2] Brooke, J.: Sus – a quick and dirty usability scale. Usability evaluation in industry 189 (1996)
- <span id="page-20-1"></span>[3] Edelkamp, S., Hoffmann, J.: PDDL2.2: The language for the classical part of the 4th International Planning Competition. 4th International Planning Competition (IPC-04) (2004)
- <span id="page-20-2"></span>[4] Ellson, J., Gansner, E., Koutsofios, L., North, S.C., Woodhull, G.: Graphviz - open source graph drawing tools. In: Graph Drawing. pp. 483– 484. Springer (2002)

<span id="page-20-5"></span><sup>13</sup><https://github.com/Pold87/myPDDL-Atom>

- <span id="page-21-6"></span>[5] Goldman, R.P., Keller, P.: "Type problem in domain description!" or, outsiders' suggestions for PDDL improvement. WS-IPC 2012 p. 43 (2012)
- <span id="page-21-7"></span>[6] Guerin, J.T., Hanna, J.P., Ferland, L., Mattei, N., Goldsmith, J.: The academic advising planning domain. WS-IPC 2012 p. 1 (2012)
- <span id="page-21-0"></span>[7] Helmert, M.: Understanding Planning Tasks: Domain Complexity and Heuristic Decomposition, vol. 4929. Springer (2008)
- <span id="page-21-4"></span>[8] Hickey, R.: The Clojure programming language. In: Proceedings of the 2008 symposium on Dynamic languages. ACM (2008)
- <span id="page-21-10"></span>[9] Hwang, W., Salvendy, G.: Number of people required for usability evaluation: the  $10\pm2$  rule. Communications of the ACM 53(5), 130–133 (2010)
- <span id="page-21-3"></span>[10] Ilghami, O., Murdock, J.W.: An extension to pddl: Actions with embedded code calls. In: Proceedings of the ICAPS 2005 Workshop on Plan Execution: A Reality Check. pp. 84–86 (2005)
- <span id="page-21-2"></span>[11] McDermott, D., Ghallab, M., Howe, A., Knoblock, C., Ram, A., Veloso, M., Weld, D., Wilkins, D.: PDDL - the planning domain definition language (1998)
- <span id="page-21-9"></span>[12] Nielsen, J.: Estimating the number of subjects needed for a thinking aloud test. International journal of human-computer studies 41(3), 385– 397 (1994)
- <span id="page-21-12"></span>[13] Norman, D.A.: The design of everyday things. Basic books (2002)
- <span id="page-21-8"></span>[14] Parkinson, S., Longstaff, A.P.: Increasing the numeric expressiveness of the Planning Domain Definition Language. In: Proceedings of The 30th Workshop of the UK Planning and Scheduling Special Interest Group (Plan-SIG2012). UK Planning and Scheduling Special Interest Group (2012)
- <span id="page-21-5"></span>[15] Plch, T., Chomut, M., Brom, C., Barták, R.: Inspect, edit and debug PDDL documents: Simply and efficiently with PDDL Studio. ICAPS12 System Demonstration (2012)
- <span id="page-21-13"></span>[16] Sauro, J.: A practical guide to the system usability scale: Background, benchmarks & best practices. Measuring Usability LLC (2011)
- <span id="page-21-11"></span>[17] Sauro, J., Lewis, J.R.: Quantifying the user experience: Practical statistics for user research. Elsevier (2012)
- <span id="page-21-1"></span>[18] Shah, M., Chrpa, L., Jimoh, F., Kitchin, D., McCluskey, T., Parkinson, S., Vallati, M.: Knowledge engineering tools in planning: State-of-the-art and future challenges. Knowledge Engineering for Planning and Scheduling (2013)
- <span id="page-22-4"></span>[19] Shah, M.M., Chrpa, L., Kitchin, D., McCluskey, T.L., Vallati, M.: Exploring knowledge engineering strategies in designing and modelling a road traffic accident management domain. In: Proceedings of the Twenty-Third International Joint Conference on Artificial Intelligence. pp. 2373–2379. AAAI Press (2013)
- <span id="page-22-0"></span>[20] Strobel, V., Kirsch, A.: Planning in the wild: Modeling tools for PDDL. In: Lutz, C., Thielscher, M. (eds.) KI 2014: Advances in Artificial Intelligence, LNCS, vol. 8736, pp. 273–284. Springer, Cham, Switzerland (2014)
- <span id="page-22-2"></span>[21] Vaquero, T.S., Tonidandel, F., de Barros, L.N., Silva, J.R.: On the use of UML.P for modeling a real application as a planning problem. In: ICAPS. pp. 434–437 (2006)
- <span id="page-22-1"></span>[22] Vaquero, T.S., Tonidandel, F., Silva, J.R.: The itSIMPLE tool for modeling planning domains. Proceedings of the First International Competition on Knowledge Engineering for AI Planning, Monterey, California, USA (2005)
- <span id="page-22-3"></span>[23] Vaquero, T., Tonaco, R., Costa, G., Tonidandel, F., Silva, J.R., Beck, J.C.: itSIMPLE4.0: Enhancing the modeling experience of planning problems. In: System Demonstration–Proceedings of the 22nd International Conference on Automated Planning & Scheduling (ICAPS-12) (2012)

# <span id="page-23-0"></span>A Tasks

### A.1 Deliberately erroneous Logistics Domain

```
;;;; Logistics domain
(define (domain ?logistics)
     (:requirements
:types)
     (:typing truck airplane motorboat - vehicle
package vehicle suitcase furniture - thing
airport garage station - location
car1 car 2 car3 - vehicle
                      city location thing - object)
    (:predicates (in-city ?l - location ?c - city)
                                (at ?obj - thing ?l - location)
(key ?v - vehicle) = true
(full ?v - vehicle)
(in ?p - package ??veh - vehicle))
     (:action drive
:parameters (?t - truck ?from ?to - location ?c - city)
         :precondition (and (at ?tr ?from)<br>
(in-city ?from ?c)<br>
:effect (and (not (at ?t ?from))<br>
(at ?t ?to)))<br>
(at ?t ?to)))
     (:action fly
:parameters (?a - airplane ?from ?to - airport)
:precondition (at ?a ?from)
:effect (and (n0t (at ?a ?from))
(at ?a ?to)))
    (:action fuel
         :parameters (?v - vehicle ?c - city ?to airport)
:precondition (and (not (full ?v))
(in-city ?to ?c)
(at ?v ?to))
       :effect (full ?v))
    (:action load
         parameters: (7v - \text{which})<br>precondition: (and (7v 71))<br>:effect (and (\frac{3v 7p 71}{2v}))<br>:effect (and (\frac{3v 7p 71}{2v})))
     (:action unload
:parameters (?v - vehicle p - package ?l - location)
:precondition (and (at ?v ?l)
?p ?v)
:effects (and (not (in ?p ?v))
(at ?p - ?l))))
```
The original file can be downloaded at [http://ipc.informatik.uni-freiburg.de/](http://ipc.informatik.uni-freiburg.de/PddlExtension) [PddlExtension:](http://ipc.informatik.uni-freiburg.de/PddlExtension)

### A.2 Deliberately erroneous Coffee Domain

```
(define COFFEE
  (requirements
     :typing)
  (:types room - location
                        robot human _ agent
furniture door - (at ?l - location)
kettle ?coffee cup water - movable
                       location agent movable - object)
```

```
(:predicates (at ?l - location ??o - object)
              (have ?m - movable ?a - agent)
              (hot ?m - movable) = true
             (on ?f - furniture ?m - movable))
(:action boil
  :parameters (?m - movable \$k - kettle ?a - agent)
  :preconditions (have ?m ?a)
  :effect (hot ?m))
(:action grip-some
  :parameters (?m - movable ?r - robot ?f - _furniture ?l - location)
  :precondition (and (at ?l ?r)
                      (on ?fu ?m)
                     (at ?l ?f))
 :effect (and (have ?m ?r)))
(:action move
 :parameters: (?m - movable ?a - agent ?from ?to - location)
 :precondition (or (änd (at ?from ?a)
                          (at ?from ?m))
                          (and (at ?from ?m)
                              (location ?from ?a)))
 :effect (and (not (at ?from ?m))
               (at ?to ?m)))
(:action change-room
 :parameters (?from-r ?to-r - room ?a - agent)
  :precondition (at ?fromr ?a)
:effect (and (not (at ?from-r ?a))
               (at ?tor ?a)))
(:action prep-coffee
  :parameters (?a - agent ?c - cjp ?w - water ?cof - coffee)
:precondition (and (have ?c ?a)
                     (hot ?w))
 :effect (have ?cof ?a))
(:action ?hand-over
  :parameters (?m - movable ?a1 - agent ?a2 - agent)
  :precondition (have ?m ?a1))
  :effect (and (not (have ?m ?a1))
               (have ?m ?a2))))
```
## <span id="page-24-0"></span>A.3 Planet Splisus

```
(define (domain splisus)
 (:requirements :typing)
 (:types splis - gid
         spleus - splos
          schprok schlok - splus
          rud mekle - lech
          hulpf hurpf - hupf
         sipsi flipsi hupf - splis
          schmok schkok - splus
          gid splos splus - ruffisplisus
merle - hupf
         ruffisplisus mak lech - object)
 (:predicates (father-of ?r1 - ruffisplisus ?r2 - ruffisplisus)
               (married ?s1 - splos ?s2 - splis)
```

```
(has-weapon ?h - sipsi)
             (dead ?r1 - ruffisplisus)
             (at ?l - lech ?r - ruffisplisus))
(:action kill
  :parameters (?l - lech ?r1 - ruffisplisus ?s - splis)
 :precondition (and (at ?l ?r1)
                     (at ?l ?s)
                     (married ?r1 ?s)
                     (has-weapon ?s))
  :effect (and (dead ?r1)
          (not (married ?r1 ?s)))))
```
Please answer the following five questions on the society and structure of Planet Splisus:

- 1. Are all Flipsis also of the type Ruffisplisus?
- 2. Are all Merles also Splus?
- 3. Can a Spleus be married to a Schlok?
- 4. Only theoretically: Could a Hurpf murder a Spleus?
- 5. Let us assume there are three categories of object types on Splisus: places, beings and food. Match the three object types Ruffisplisus, Mak and Lech with these categories.

### <span id="page-25-0"></span>A.4 Store

```
(define (domain store)
  (:requirements :typing)
 (:types lala lila - zahls
         blisis blusis - ultri
         iltre lula - nulls
         zahls schwinds - knozi
         minis - lala
         ultri sopple schmitzl - lila
         ultres raglos wexis - lola
         kosta - nulls
         nulls spax - minis
         lola - zahls
         knozi schmus - object)
  (:predicates (product ?k - knozi) ; Produkt
               (workplace ?l1 - lola ?l2 - lala)
               (product-at ?l1 - lola ?l2 - lila)
               (cashier ?k - knozi)
               (customer ?s - spax)
               (owns ?l - lila ?s - spax))
  (:action sell
   :parameters (?p - lila ?z - zahls ?l - lola ?w - wexis ?s - spax)
    :precondition (and (product ?p)
                       (cashier ?z)
                       (product-at ?l ?p)
                       (customer ?s))
```

```
:effect (and (product-at ?w ?p)
             (not (product-at ?l ?p))
             (owns ?p ?s))))
```
Please answer the following five questions concerning the environment store:

- 1. Are objects of the type Lula also of the type Minis?
- 2. Are Spax and Schmus Zahls?
- 3. Is it possible for an Iltre to work at a workplace of the type Knozi?
- 4. Only theoretically: Could a Lala sell a Schmitzl to a Kosta?
- 5. Let us assume our domain store models a grocery store. There are three categories: humans, products, and places. Can you match these world terms with the object types lila, lala, and lola from the domain?